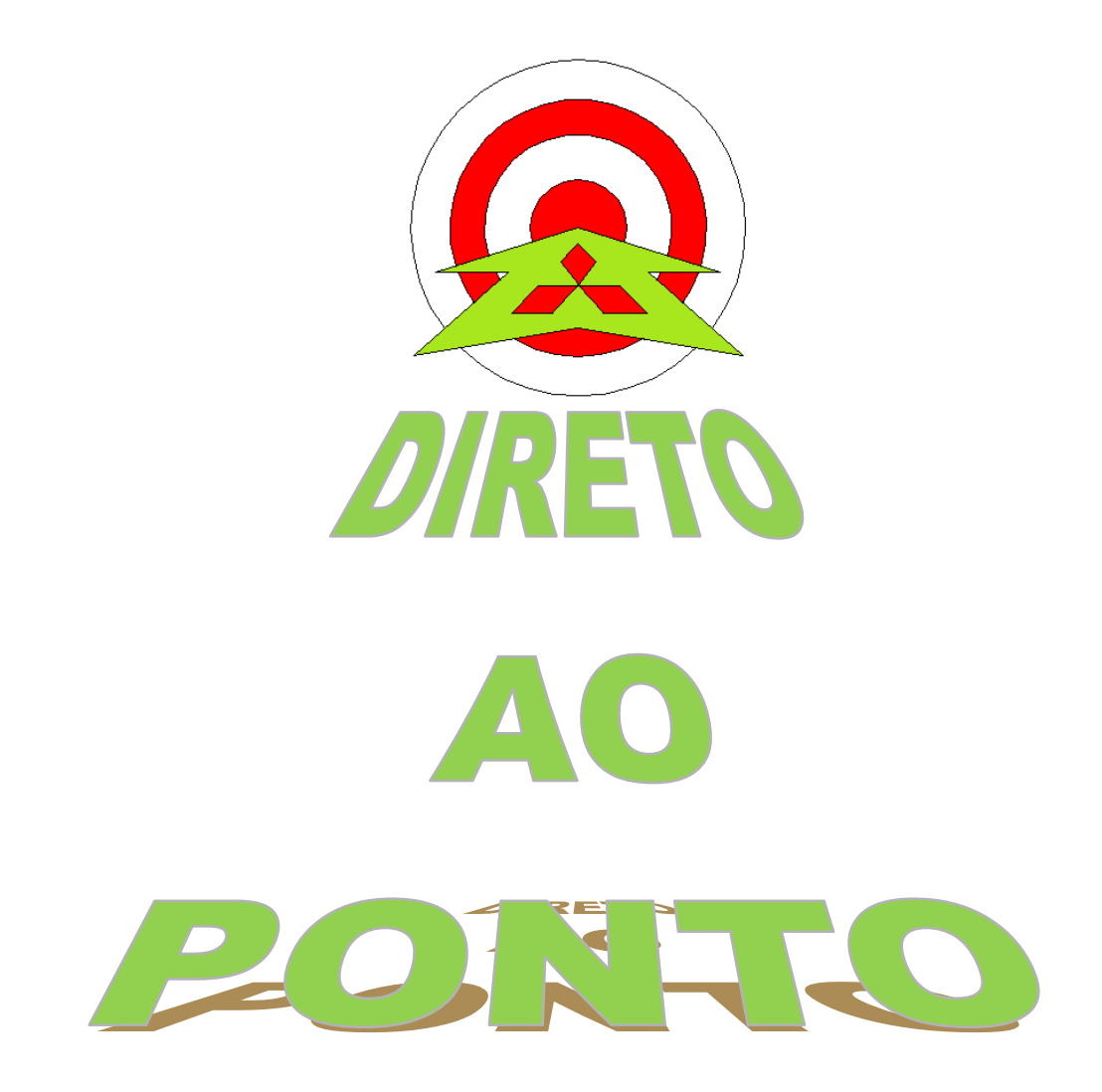

# **PROCEDIMENTO PARA USAR O A700 EM MODO DE POSICIONAMENTO No. DAP-INV-05**

**rev. 0**

# **Revisões**

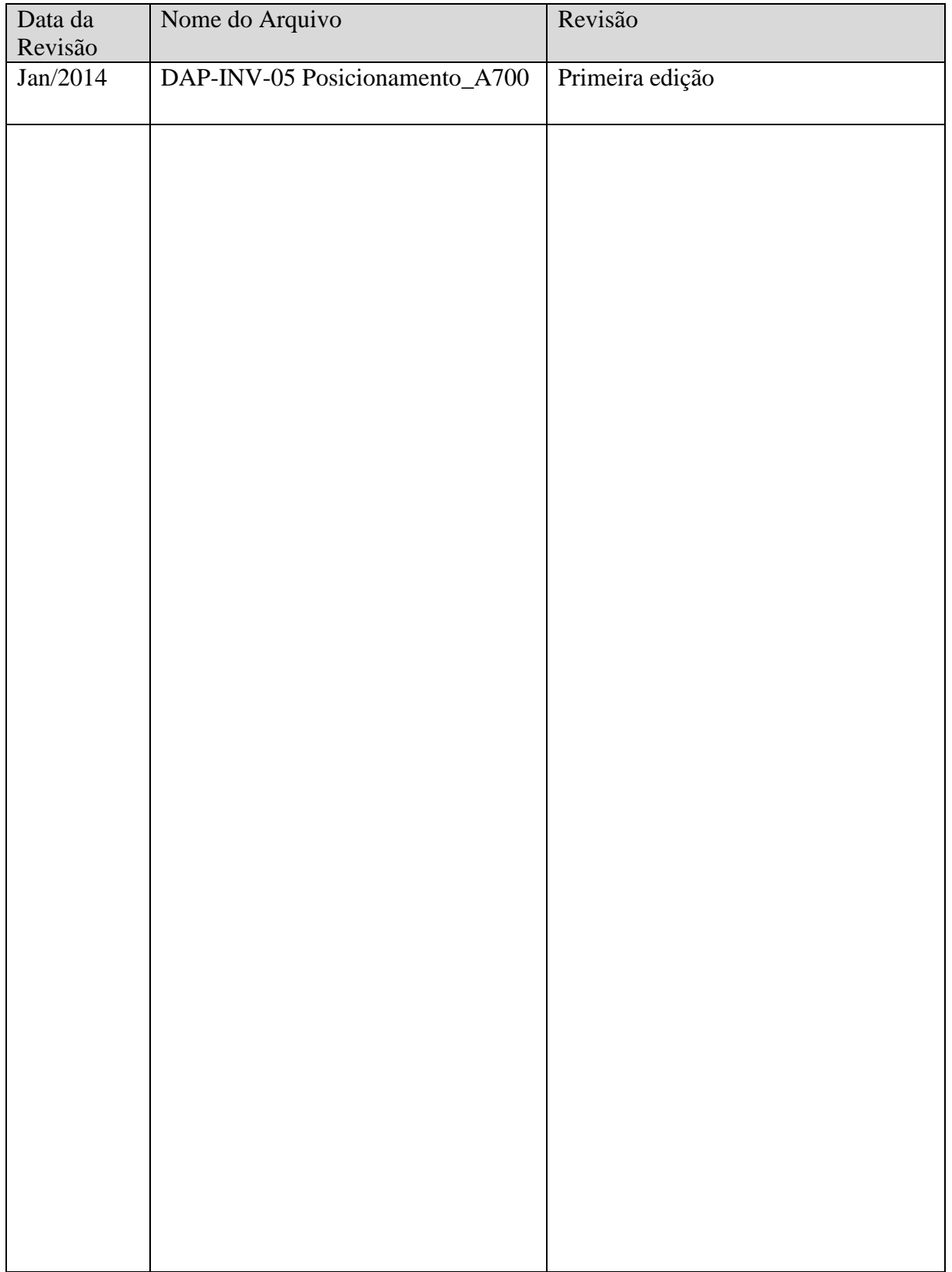

# 1. OBJETIVO

Colocar o inversor A700 em modo de posicionamento, ou seja, com a realimentação de um encoder no eixo do motor, criar uma malha fechada com um motor de gaiola, dando precisão a movimentos que necessitem de torque.

# 2. CONCEITO

O modo de posicionamento do inversor A700 consiste em um comando de trem de pulso externo controlar a posição do motor.

![](_page_2_Figure_5.jpeg)

#### 3. HARDWARE

- 1 Inversor de frequência A700;
- 1 Motor de potência igual ou muito próxima do inversor citado acima;
- 1 Placa FR-A7AP;
- 1 Encoder com saída complementar ou diferencial em 5V, 12V ou 24V;
- 1 PLC FX para controlar a saída de trem de pulso.

# **AMITSUBISHI ELECTRIC Group**

Changes for the Better

# 4. PREPARAÇÃO

a) Conecte a placa FR-A7AP em um dos slots CON1, CON2 ou CON3 do inversor A700, como ilustrado abaixo (em vermelho).

![](_page_3_Figure_4.jpeg)

![](_page_3_Picture_5.jpeg)

b) Conecte o encoder seguindo a configuração adequada à placa FR-A7AP. Para configurar o encoder, pode ser necessário modificar as dip-switches. Localize na figura abaixo a posição das dip-switches na placa FR-A7AP.

![](_page_3_Figure_7.jpeg)

A seguir, nos itens b.1 e b.2, exemplos de ligação de encoders em 5 e 24V (modelos mais usuais).

Changes for the Better

b.1-) Se o encoder for do tipo diferencial 5V (A, A, B, B, Z, Z) fazer a ligação e configurar os switches como ilustrado abaixo.

# SWITCHES:

![](_page_4_Figure_4.jpeg)

# LIGAÇÃO ELÉTRICA:

![](_page_4_Figure_6.jpeg)

**conectá-la como ilustrado na figura acima**

# **AMITSUBISHI ELECTRIC Group**

Changes for the Better

b.2-) Se o encoder for do tipo coletor aberto 24V (A, B, Z) fazer a ligação e configurar os switches como ilustrado abaixo.

# SWITCHES:

![](_page_5_Figure_4.jpeg)

# LIGAÇÃO ELÉTRICA:

![](_page_5_Figure_6.jpeg)

**Atenção: A placa FR-A7AP não alimenta o encoder. É necessário providenciar uma fonte externa e conectá-la como ilustrado na figura acima**

# **MITSUBISHI ELECTRIC Group**

Changes for the Better

- c) Conecte os cabos de potência (alimentação) do motor aos bornes de saída de potência U, V e W do inversor;
- d) Conecte o borne JOG do inversor à saída de trem de pulsos do PLC FX (Y0, neste exemplo) e conecte o borne CS (NP) do inversor à saída de sentido de giro do PLC FX (Y1, neste exemplo). O borne RL será usado como entrada para sinal de Servo ON (LX). O esquema abaixo ilustra a ligação.

![](_page_6_Picture_141.jpeg)

e) Realize o Autotuning (Vide DAP-INV-04 Autotuning).

#### 5. PROCEDIMENTO

Realize as alterações dos parâmetros do Inversor A700 para configura-lo em modo de posicionamento:

#### Pr.  $359 = 0$  ou 1:

Orientação de giro do encoder. Defina o valor desse parâmetro como ilustrado na figura abaixo:

![](_page_6_Picture_142.jpeg)

#### Pr. 369 = <número de pulsos do encoder>

Coloque o numero de pulsos por volta do encoder. O encoder usado neste exemplo tem 2048 pulsos por volta, portanto Pr. 369 = 2048 nesse caso.

# **MITSUBISHI ELECTRIC Group**

Changes for the Better

# Pr.  $800 = 3$

Define o inversor para controle de posicionamento.

# Pr.  $419 = 2$

Define o posicionamento como "comandado por entrada de trem de pulso" (entrada JOG).

#### Pr.  $426 = 40$

Define o valor mínimo de pulsos ao qual avisará se acontecer, acionando o Y36.

#### Pr.  $185 = 5$

Refere-se à configuração do borne JOG do inversor, e deve estar como JOG.

#### Pr.  $186 = 68$

Refere-se à configuração do borne CS do inversor, modificando sua função para NP (Sentido de giro).

#### Pr.  $180 = 5$

Refere-se à configuração do borne RL do inversor, modificando sua função para LX (Servo On).

## 6. PROGRAMA DE TESTE

Para testar o posicionamento, carregue o programa abaixo no PLC.

![](_page_7_Figure_16.jpeg)

Ao X0 = ON (mantido ligado até o final do posicionamento), são gerados 8192 pulsos (primeiro parâmetro da instrução, K8192) a uma taxa de 1000 pulsos por segundo (segundo parâmetro da instrução, K1000). Esses pulsos são gerados em Y0; Y1 define o sentido de giro.

O motor utilizado no exemplo deste documento tem 2048 pulsos por volta. Para efeito de comando, devemos considerar QUANTIDADE DE PULSOS POR VOLTA DO ENCODER MULTIPLICADO POR 4, portanto, com a instrução ilustrada do programa de teste, o motor dá uma volta (2048 X 4 = 8192 pulsos).